## **Dienstanweisung zur Einrichtung und Nutzung spruchkörperbezogener**

**E-Mail-aktivierter öffentlicher Ordner bei dem Amtsgericht Schöneberg**

#### **1. Allgemeines**

Zur Erleichterung der Kommunikation zwischen Rechtsanwaltskanzleien und Notariaten und den Geschäftsstellen/Serviceeinheiten bei den Gerichten sind spruchkörperbezogene E-Mail-aktivierte öffentliche Ordner eingerichtet worden. Die E-Mail-Anschriften der Ordner sind der Anwalt- und der Notarschaft über die Rechtsanwaltskammer bzw. die Notarkammer zur Kenntnis gegeben worden. Die Liste der E-Mail-Anschriften wird regelmäßig (mindestens zweimal jährlich) aktualisiert.

**Da die Korrespondenz vorrangig aus den jeweiligen Fachverfahren mittels des elektronischen Rechtsverkehrs (eVvD) erfolgen soll, sind die eingerichteten Ordner auf die Übermittlung einfacher Nachrichten (z.B. Rückrufbitten, Bitten um kurzfristige Terminverlegung oder dringende Sachstandsmitteilungen usw.) zu beschränken.**

Die Ordner dienen **nicht** dem Empfang oder der Versendung Frist wahrender Schriftstücke bzw. bestimmender Schriftsätze im Sinne der geltenden Verfahrensordnungen; hierauf sind Anwalt- und Notarschaft ausdrücklich hingewiesen worden.

Die Ordner können darüber hinaus für die Kommunikation mit Beteiligten, die aufgrund ihrer Stellung im Verfahren besonders vertrauenswürdig sind (z.B. Sachverständige, Berufsbetreuer, Verfahrensbeistände) sowie für die Kommunikation der Geschäftsstellen/Serviceeinheiten untereinander genutzt werden.

Die Nutzung der Ordner durch die Verwaltungen der Gerichte für die Übermittlung behördeninterner Informationen ist ebenso möglich.

#### **2. Verwaltung der Ordner**

Die Verwaltung der Ordner obliegt der IT-Stelle. Personelle Veränderungen sind umgehend mitzuteilen.

### **3. Zugriff auf die Ordner**

Auf die jeweiligen Ordner sollen alle in der Organisationseinheit (z.B. Serviceeinheit) tätigen Kräfte unter Berücksichtigung der entsprechenden Zuständigkeitsregelungen Zugriff haben.

Hinweise zur Einbindung von Abteilungspostfächern in das eigene Outlook [I:\SBC 2019\Office 2016\Outlook](file://///vfjusfs800/SB-INFO/SBC%202019/Office%202016/Outlook) (Justiz-Postfach zusätzlich anhängen.pdf)

# **Öffnen der Abteilungspostfächer:**

### *Reiter Ansicht / Layout / Ordnerbereich / Normal*

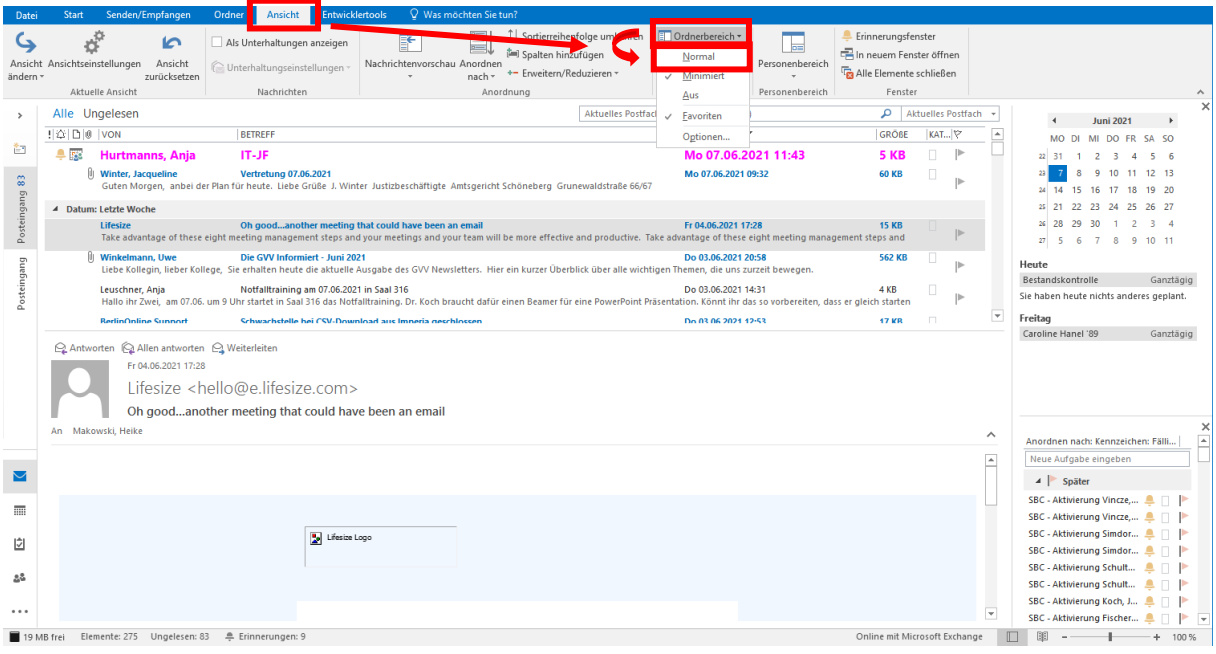

Folgender Verzeichnisbaum ist nun unter dem eigenen Postfach in der Ordnerliste zu sehen:

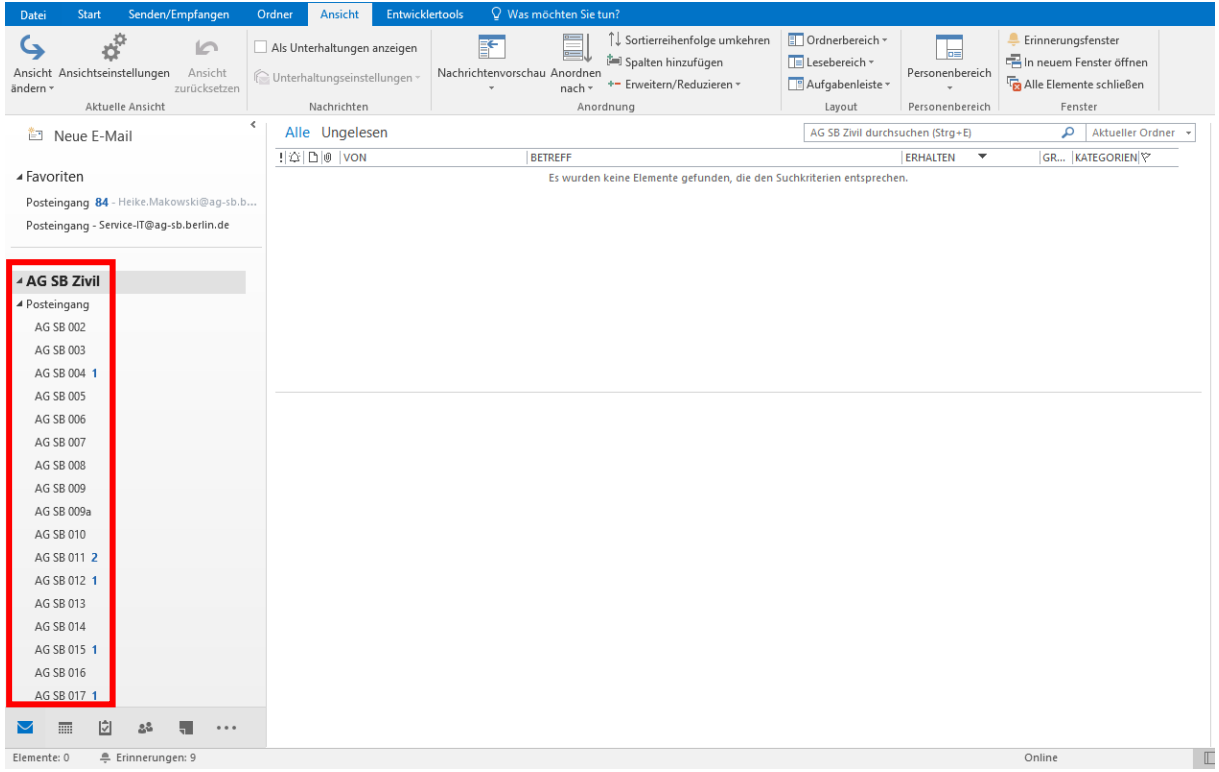

Der entsprechende Ordner ist durch Aufblättern des kleinen Pfeilsymbols  $\triangleright$  (neben dem Ordnernamen) zu öffnen, darunter ist dann der "Posteingang" ebenfalls zu aufzublättern. Durch Auswahl des jeweiligen Abteilungspostfachs sind nun die möglichen Posteingänge zu erkennen und zu bearbeiten.

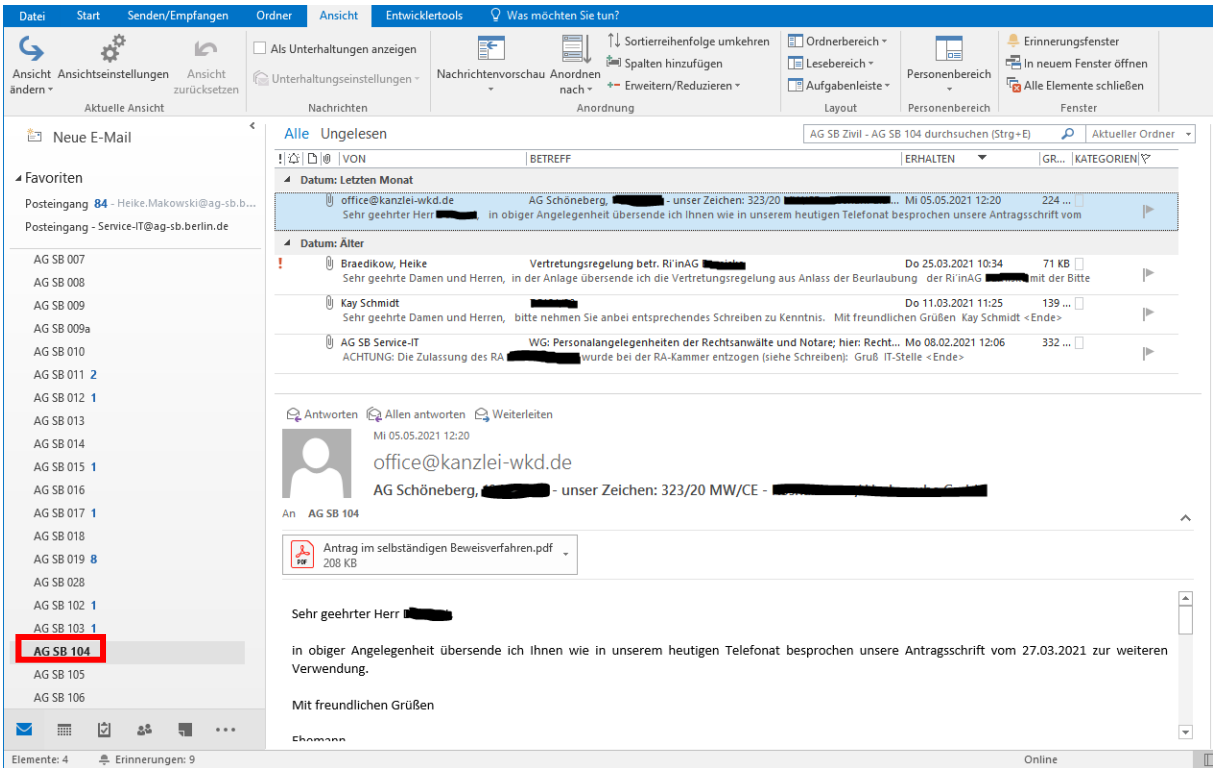

### **4. Behandlung der Eingänge**

Während der Sprechzeiten hat jede Geschäftsstelle den E-Mail-Eingang unter Kontrolle zu halten. Der Mitarbeiter/die Mitarbeiterin prüft die Ordner **mindestens zweimal täglich** auf Neueingänge; erstmalig zu Dienstbeginn, letztmalig rechtzeitig vor Dienstschluss.

Anfragen, deren Beantwortung ausschließlich in die Zuständigkeit der Geschäftsstelle/Serviceeinheit fallen (z.B. Anfrage, ob ein Fax vollständig eingegangen ist; ob eine Akte zur Akteneinsicht vorliegt), sollen unverzüglich vorzugsweise auf elektronischem Wege - beantwortet werden (siehe Ziffer 5.). Soweit Anfragen und Antworten verfahrensrelevant sind, nimmt der Mitarbeiter/die Mitarbeiterin der Geschäftsstelle einen Ausdruck der Korrespondenz oder einen entsprechenden Vermerk zu den Akten.

Alle anderen E-Mail-Eingänge druckt die Geschäftsstelle aus, versieht den Ausdruck mit einem Geschäftszeichen und legt diesen mit der Akte dem Richter/der Richterin bzw. dem Rechtspfleger/der Rechtspflegerin vor.

Der Mitarbeiter/die Mitarbeiterin der Geschäftsstelle löscht die Eingänge nach Kenntnisnahme und Bearbeitung spätestens zwei Wochen nach Eingang.

Fehlgeleitete E-Mail-Eingänge (Irrläufer) und solche E-Mail-Eingänge, die nicht ohne weiteres einem Verfahren oder Vorgang zugeordnet werden können, beantwortet der Mitarbeiter/die Mitarbeiterin der Geschäftsstelle unverzüglich mit dem Vermerk: "Die eingegangene Nachricht kann hier nicht zugeordnet werden."

E-Mail-Eingänge, die offensichtlich lediglich Werbung enthalten oder sonstigen erkennbar nicht gerichtsbezogenen Inhalts sind, dürfen von der Geschäftsstelle nach eigenem Ermessen gelöscht werden. In Zweifelsfällen hat der Mitarbeiter/die Mitarbeiterin sie an den zuständigen Bearbeiter/die zuständige Bearbeiterin weiterzuleiten.

#### **5. Versendung von Antworten**

Die elektronische Beantwortung der Anfrage hat - soweit sie nicht aus dem Fachverfahren heraus mittels eVvD erfolgt - ausschließlich unter der E-Mail-Adresse des Spruchkörpers zu erfolgen.

Personenbezogene Daten sind in keinem Fall zu übermitteln; sie sind vor der Versendung der Antwort zu löschen.

#### **Antworten auf eine E-Mail:**

Die zu beantwortende E-Mail ist durch einfaches Anklicken zu markieren. Dann in

der Symbolleiste unter der Registerkarte "Start" "*Antworten*" auswählen

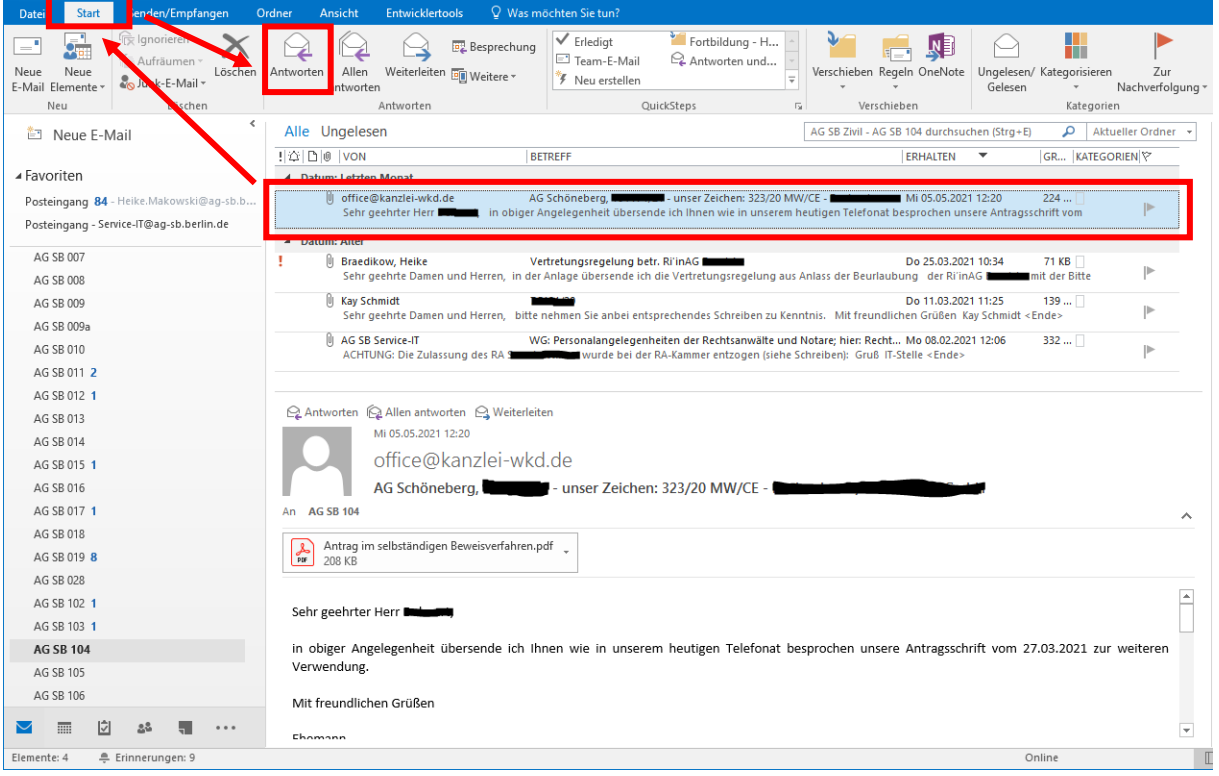

### **6. Inkrafttreten**

Die vorstehende Dienstanweisung tritt am 01.01.2022 in Kraft. Sie tritt mit Ablauf des 31.12.2026 außer Kraft.

Berlin, den 23.12.2021

Die Präsidentin des Amtsgerichts Schöneberg

gez. Amacha